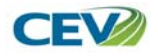

*Goal: To provide the knowledge and skills required to efficiently use Microsoft® Access* 

#### **Media Type:** DVD

**Duration:** 86 min.

#### **Description:**

This presentation provides students with an in-depth look at both Microsoft® Access to ensure they gain a thorough knowledge of the program, and learn the basic applications of this popular database tool. Additionally, the presentation combines technical knowledge with real world scenarios in order to guarantee a total understanding of Microsoft® Access.

#### **Objectives:**

- 1. To learn the layout of Microsoft*®* Access.
- 2. To examine the various uses of the program.
- 3. To complete a database.
- 4. To obtain the skills needed to formulate a database.

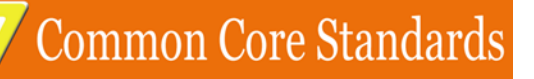

#### Business Management & Administration Career Cluster (BM)

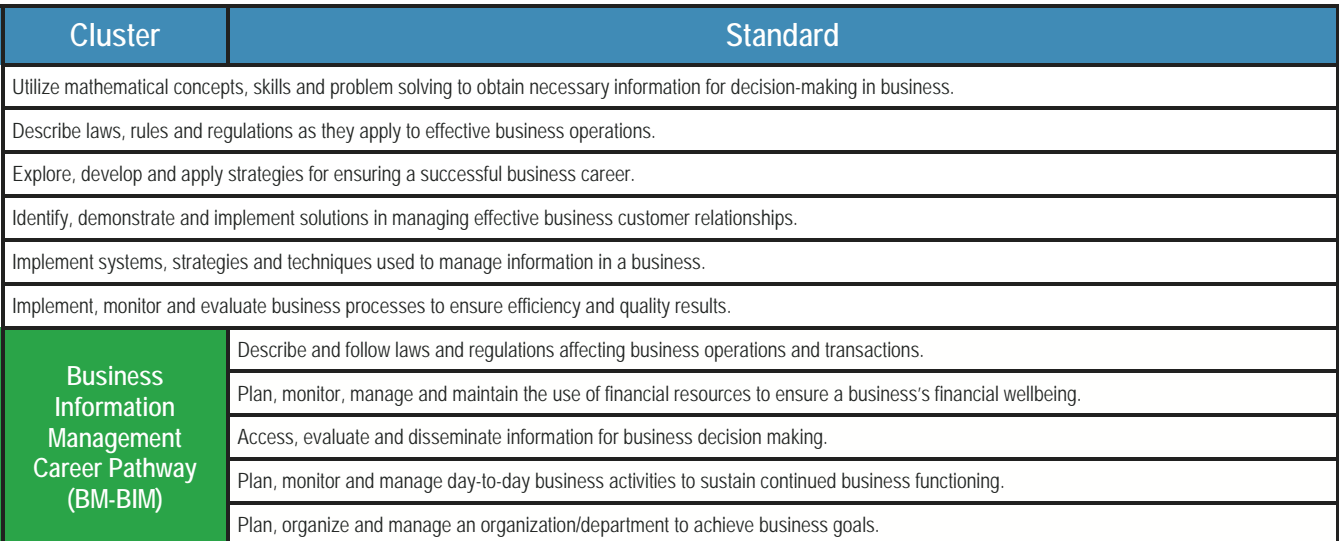

### Common Core Standards

#### College & Career Readiness Anchor Standards for Reading

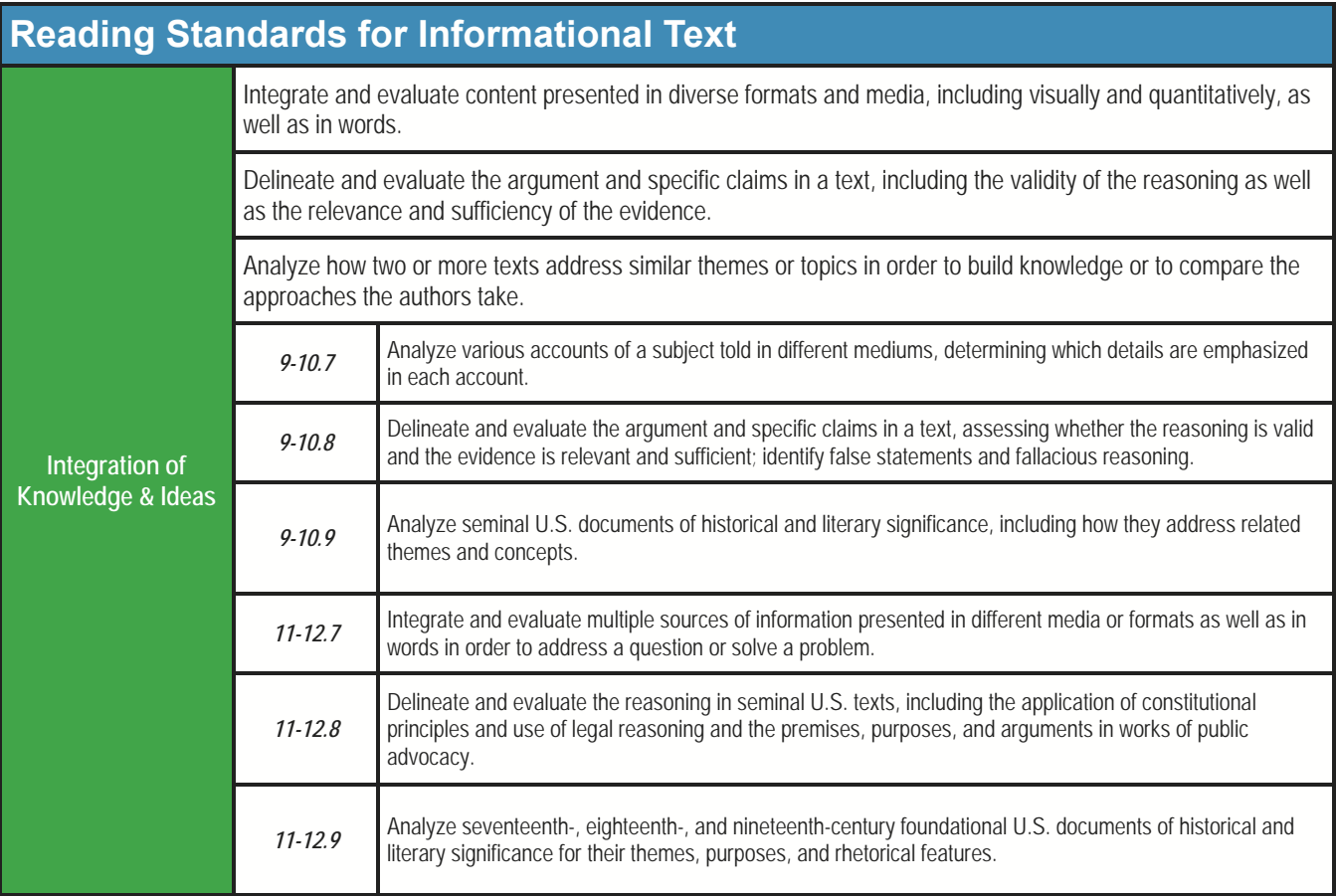

## Common Core Standards

#### College & Career Readiness Anchor Standards for Writing

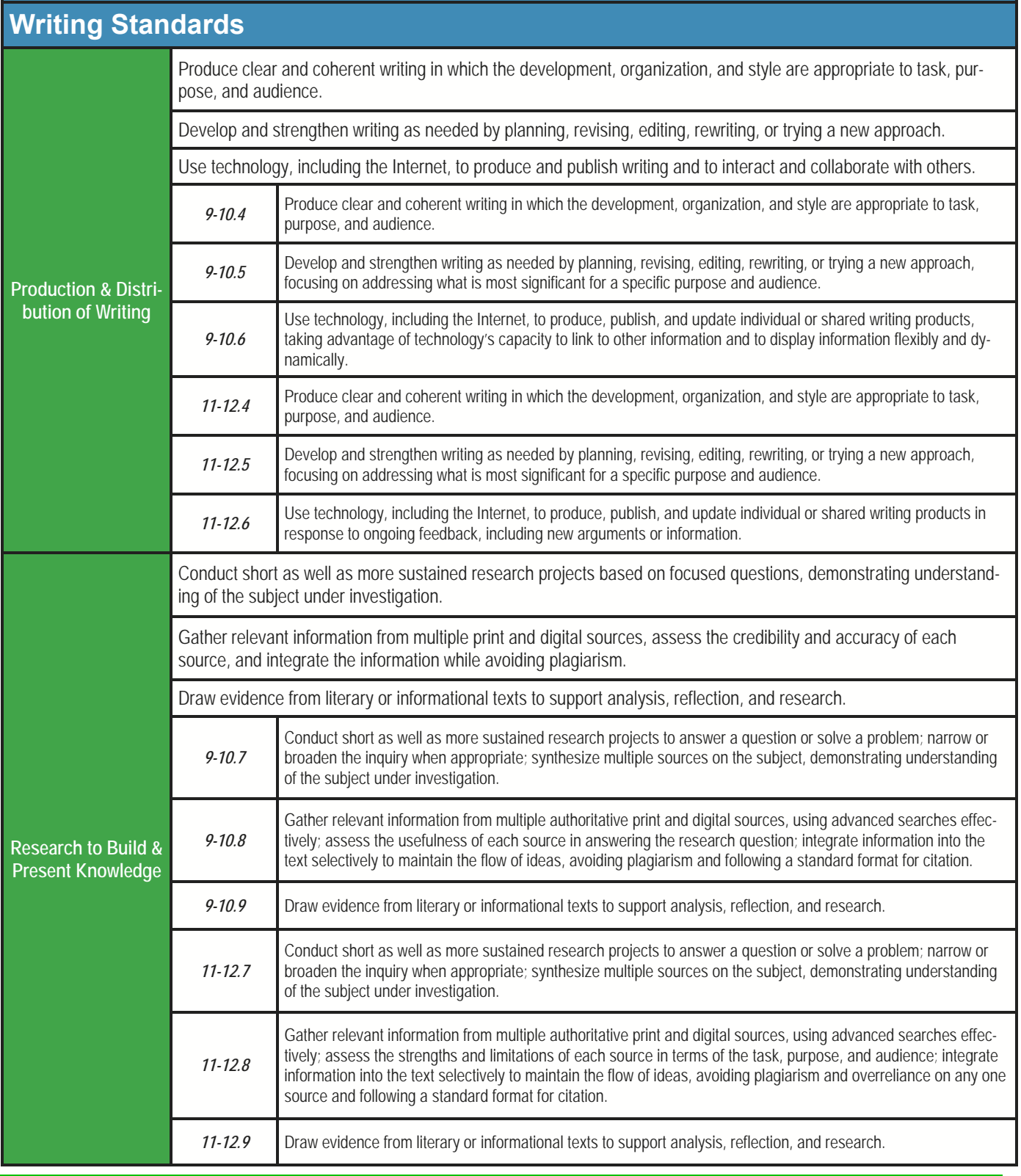

### Common Core Standards

#### College & Career Readiness Anchor Standards for Language

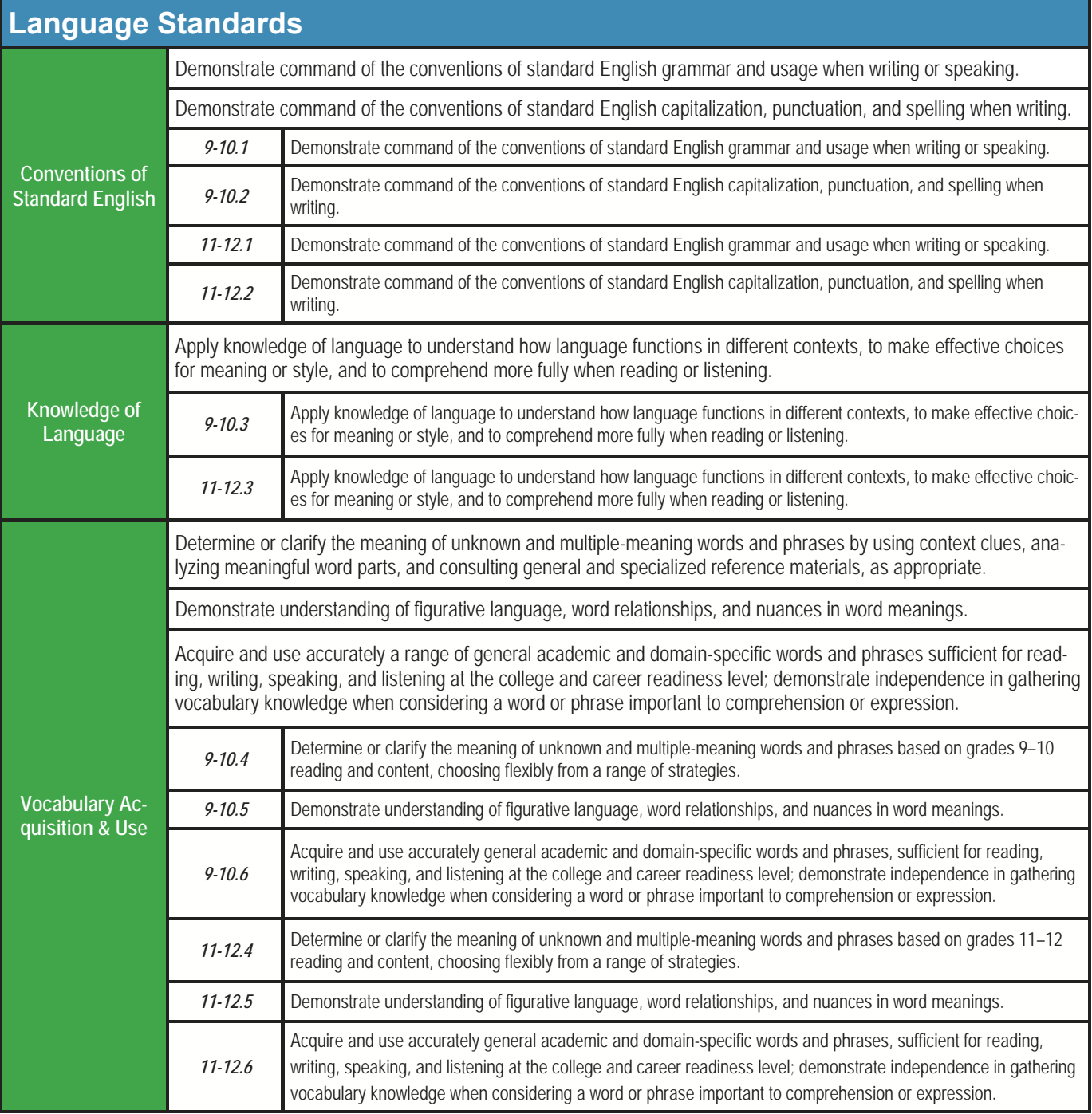

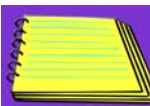

### Lesson Plan

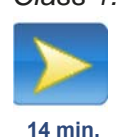

*Class 1:* Begin class by passing out the *Microsoft® Access 2013 Basics Worksheet* and *Vocabulary Handout*  for students to use as reference materials. Show the *Microsoft® Access 2013 Basics - Opening Microsoft® Access, Microsoft® Access Layout and Inside the Ribbon & Backstage View* segment. Have students complete the *Career Cluster Exploration Video Project.* 

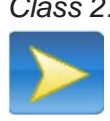

 **8 min.** 

*Class 2:* Remind students to continue using the *Worksheet* and *Vocabulary Handout*. Show the *Microsoft® Access 2013 Basics - Introduction to Databases, Designing Databases and Database Templates* segment. Have students complete the *Database Design Video Project*.

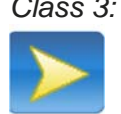

**20 min.** 

*Class 3:* Remind students to continue using the *Worksheet* and *Vocabulary Handout*. Show the *Microsoft®* Access 2013 Basics segment. Have students begin the *Business Contact Table Video Project*.

*Class 4:* Have students finish the *Business Contact Table Video Project.* Use any remaining time to review concepts introduced in the previous video segments.

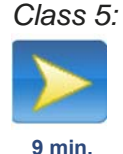

*Class 5:* Remind students to continue using the *Worksheet* and *Vocabulary Handout*. Show the *Query* portion of the *Microsoft® Access 2013 Basics - Query and Formatting Datasheets*  segment. Have students complete the *Mailing List Query Video Project.* 

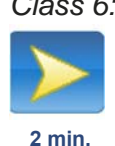

*Class 6:* Remind students to continue using the *Worksheet* and *Vocabulary Handout*. Show the *Formatting Datasheets* portion of the *Microsoft® Access 2013 Basics - Query and Formatting Datasheets* segment. Have students complete the *Formatting the Business Contact Table Video Project.* 

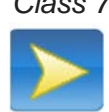

 **11 min.** 

*Class 7:* Remind students to continue using the *Worksheet* and *Vocabulary Handout.*  Show the *Microsoft® Access 2013 Basics - Forms* segment. Have students complete the *Business Contact Information Form Video Project.* 

*Class 8:* Remind students to continue using the *Worksheet* and *Vocabulary Handout.*  Show the *Microsoft® Access 2013 Basics - Reports* segment. Have students complete the *Business Contact Phone Book Video Project.*   **10 min.** 

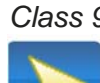

*Class 9:* Remind students to continue using the *Worksheet* and *Vocabulary Handout.*  Show the *Filtering Data* and *Sorting Data* portions of the *Microsoft® Access 2013 Basics - Filtering Data, Sorting* 

*Data and Backing Up Databases*  segment. Have students complete the *Filtering & Sorting Mailing List Video Project.*   **2 min.** 

*Class 10:* Remind students to continue using the

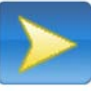

*Worksheet* and *Vocabulary Handout.*  Show the *Backing Up Databases*  portion of the *Microsoft® Access 2013 Basics - Filtering Data, Sorting Data and Backing Up Databases* segment. Have students complete the *Backing Up a Database Video Project.*   **1 min.** 

*Class 11:* Have students complete the *Application Projects* to review the concepts covered in *Microsoft® Access 2013 Basics* and prepare them for the *Final Assessment.*  Assign the *Database Proposal Application Project* and allow students time to complete the project.  **9 min.** 

- *Class 12:* Have students begin the *Career Cluster Database Application Project.*
- *Class 13:* Have students finish the *Career Cluster Database Application Project.*
- *Class 14:* Have students complete the *Inventory Database Design Application Project.*
- *Class 15:* Have students begin the *Charity Event Database Application Project.*
- *Class 16:* Have students finish the *Charity Event Database Application Project.*

### Lesson Plan

- *Class 17:* Have students begin the *Company Promotional Items Database Application Project.*
- *Class 18:* Have students finish the *Company Promotional Items Database Application Project.*
- *Class 19:* Have students begin the *Company Awards Banquet Finances Application Project.*
- *Class 20:* Have students finish the *Company Awards Banquet Finances Application Project.*
- *Class 21:* Have students complete the *Classroom Contact Information Form Application Project.*
- *Class 22:* Have students begin the *Employee Application Database Application Project.*
- *Class 23:* Have students finish the *Employee Application Database Application Project.*
- *Class 24:* Have students begin the *Employee Evaluation Form Application Project.*
- *Class 25:* Have students finish the *Employee Evaluation Form Application Project.*
- *Class 26:* Have students begin the *Atomsville Media Database Application Project.*
- *Class 27:* Have students finish the *Atomsville Media Database Application Project.*
- *Class 28:* Review the concepts and skills covered in the *Microsoft® Access 2013 Basics* lesson by having students review the *Worksheet* and *Vocabulary Handout.* Remind students to study for the *Microsoft® Access 2013 Basics Final Assessment* to be administered in the next class.
- *Class 29:* Administer the *Microsoft® Access 2013 Basics Final Assessment.*

### Lesson Links

#### **The City of Atomsville**

- http://www.cevmultimedia.com/atomsville **Microsoft***®* **Office**
- http://www.office.microsoft.com/en-us/powerpoint/

### **Career Connections**

- iCEV50453, Tia Watson, Senior Writer, Deere & Co.
- iCEV50440, Shelton Green, TV News Reporter, ABC Austin KVUE
- iCEV50175, Zoe Ziegler, Communication, Toyota

#### **Career & Technical Student Organizations**

#### **FBLA**

- **Business Communication**
- **Computer Applications**

 **Introduction to Business Communication BPA** 

**Basic Office Systems & Procedures** 

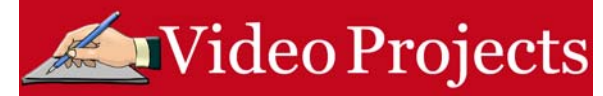

**IMPORTANT:** The video projects build upon one another and should be completed in the order suggested by the Lesson Plan in order to have the files needed to complete the projects.

#### Career Cluster Exploration

#### *Directions:*

Students will develop a database table which explores the career clusters and identify Atomsville businesses which can be categorized in each cluster.

#### Database Design

*Directions:*  Students will develop a design for a database to organize the clients of their company.

#### Business Contact Table

*Directions:*  Students will develop a table in a database which includes the contact information of 25 businesses in Atomsville.

#### Mailing List Query

*Directions:*  Students will create a query based on the *Business Contact Table*. The query will be used to create a mailing list for the business to be used when mailing promotional items.

#### Formatting the Business Contact Table

*Directions:*  Students will format the *Business Contact Table.*

#### Business Contact Information Form

*Directions:*  Students will develop a form based on the *Business Contact Table.*

#### Business Contact Phone Book

*Directions:*  Students will develop a report based on the *Business Contact Table* which can be used as a phone book.

#### Filtering & Sorting the Mailing List

*Directions:*  Students will filter and sort the data in the *Mailing List Query*.

Backing Up a Database *Directions:*  Students will backup the *Business Contact Database*.

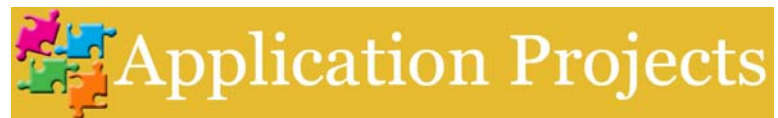

#### Database Proposal

*Directions:*  Students will develop a proposal for a database which can be used by their company for data analysis.

#### Career Cluster Database

*Directions:* 

Students will create a database organizing all of the Atomsville businesses into the Career Clusters. Students may use the *Career Cluster Exploration Video Project* to review the Career Clusters.

#### Inventory Database Design *Directions:*

Students will develop a proposal for database which could be used to manage the inventory of their business.

#### Charity Event Database

*Directions:*  Students will create a database containing information about a charity event their company is hosting.

#### Company Promotional Items Database

*Directions:*  Students will develop a database which contains information on potential promotional items for their company.

#### Company Awards Banquet Finances *Directions:*

Students will create a database which includes data concerning their company's awards banquet finances.

#### Classroom Contact Information Form

*Directions:*  Students will create a form which can be used to store the contact information of the businesses represented in their class.

#### Employee Application Database

*Directions:* 

Students will develop a database which houses an *Employee Application Form* and a printable report based on the information in the form.

#### Employee Evaluation Form

*Directions:*  Students will create a form which can be used during employee evaluations.

#### Atomsville Media Database

*Directions:* 

Students will compile information concerning media rates in Atomsville in a database.